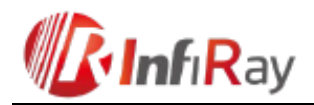

# **X-Eye II V2.0 Series**

# **Egyszemes infravörös hőkamera**

# **Rövid használati útmutató**

Tisztelt Vásárlónk!

Köszönjük, hogy megvásárolta termékünket. Kérjük, olvassa át figyelmesen a használati útmutatót a készülék használatának elsajátítása érdekében.

### <span id="page-0-0"></span>**Kezelőszervek és csatlakozók**

**Felülnézet**

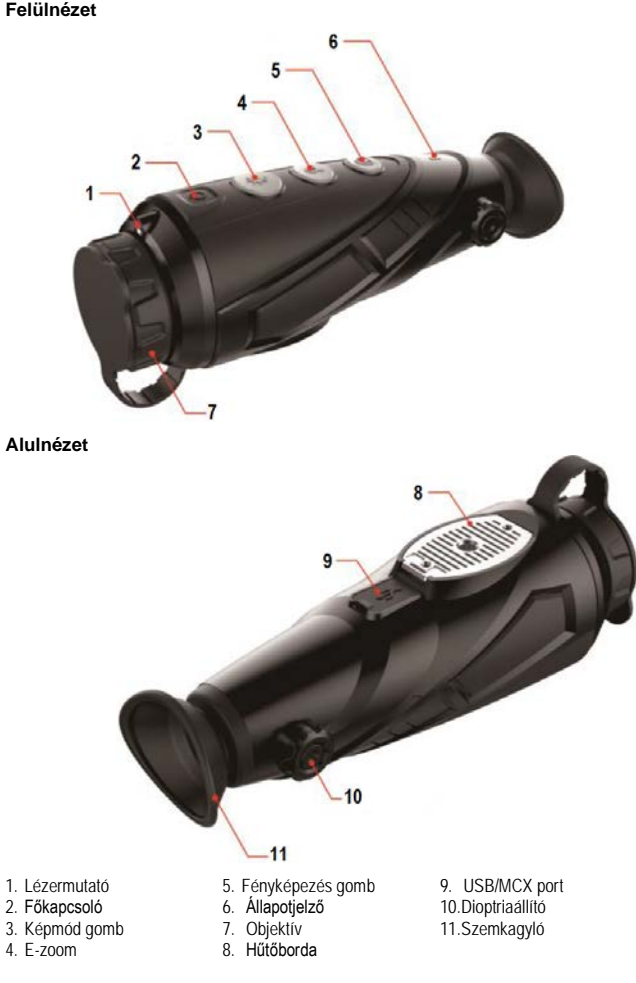

## <span id="page-0-1"></span>**Az egyes funkciók használata**

## <span id="page-0-2"></span>**1. Bekapcsolás**

A kikapcsolt állapotban lévő kamera a főkapcsoló (2) megnyomásával kapcsolható be. Bekapcsoláskor az állapotjelző fény bekapcsol, és az okulárban megjelenik a kezdőképernyő.

### <span id="page-0-3"></span>**2. Kikapcsolás**

Tartsa nyomva a főkapcsolót (2), majd amikor a visszaszámláló 3-ról 0-ra ér, engedje fel a főkapcsolót.

#### <span id="page-0-4"></span>**3. Készenlét**

A bekapcsolt állapotban lévő kamerán nyomja meg röviden a főkapcsolót (2). A kamera ekkor készenléti módra áll, melyet az állapotjelző vibráló fénye jelez. A főkapcsoló újabb rövid megnyomásával a kamera normál üzemmódra áll.

Előfordul, hogy a készenléti üzemmódból való visszatérést követően a készülék nem tisztázza ki a képet. Ilyenkor manuális korrekcióval tisztázható.

### <span id="page-0-5"></span>**4. Dioptriaállítás**

A dioptriaállító (10) segítségével igazítható az okulárban látható kép a felhasználó szeméhez.

### <span id="page-0-6"></span>**5. A képmód (színpaletta) kiválasztása**

A bekapcsolt állapotban lévő kamerán a képmód gomb (3) rövid megnyomásával kapcsolható a képmód üzemmód. Fehér-forró, fekete-forró, vörös-forró, hamisszínes hőkép megjelenítés és célkiemelés kapcsolható végtelenített sorban egymás után.

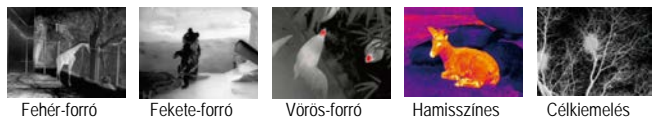

hőkép

### <span id="page-0-7"></span>**6. A lézermutató be- és kikapcsolása**  Az E6+ V2.0 és E6 Pro V2.0 nem tartalmaz beépített lézermutatót.

### <span id="page-0-8"></span>**7. Elektronikus zoom**

A bekapcsolt állapotban lévő kamerán az E-zoom gomb (4) rövid megnyomásával a kép elektronikusan 1x - 2x- 4x- méretűre nagyítható végtelenített sorban egymás után.

#### <span id="page-0-9"></span>**8. Rögzítés**

Normál kijelzés módban a fényképezés gomb (5) rövid megnyomásával rövid megnyomásával fénykép, hosszan tartó megnyomásával videofelvétel készíthető. Ekkor a felvételkészítés ikon megjelenek a képmező jobb felső sarkában.

A rögzítés a fényképezés gomb (5) újabb hosszan tartó megnyomásával fejezhető be.

<span id="page-0-10"></span>**9. Stadiametrikus távolságmérő** Az E-zoom gomb (4) és a képmód gomb (3) hosszan tartó lenyomásával kapcsolható be/ki a távolságmérő üzemmód. A képmód gomb (3) vagy a fényképezés gomb (5) rövid vagy hosszú lenyomásával állítható be az objektumválasztó. Ember (1,7m-es cél), vadkan (0,9m-es cél), nyúl (0,2m-es cél) méretű célobjektumok távolsága becsülhető meg a vonatkozó ikonok után megjelenő adatok alapján.

#### <span id="page-0-11"></span>**10. Forró pont követése**

A képmód gomb (3) és a fényképezés gomb (5) egyidejű hosszan tartó lenyomásával bekapcsolható a forró pont követése üzemmód, melynek segítségével a képernyőn lévő legmagasabb hőmérsékletű objektum követhető.

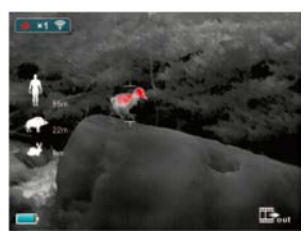

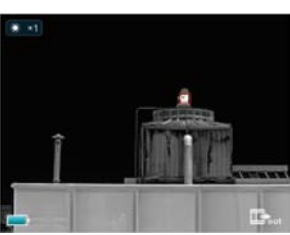

#### <span id="page-0-12"></span>**11. Menüállítás**

A menürendszerbe való belépéshez nyomja meg hosszan az E-zoom (4) gombot. A menübeállításokon a képmód gomb (3) és a fényképezés gomb (5) rövid megnyomásával mozoghat fel (▲) és le (▼). Az E-zoom (4) gomb rövid megnyomásával állíthatja be a Wi-Fikapcsalatot, a képernyő fényerejét, az analóg képkimenetet, a kalibrálási üzemmódot, a PIPet, az elektronikus iránytűt, a mozgásérzékelőt és a továbbiakat.

Az E-zoom (4) hosszan tartó lenyomásával léphet ki a menürendszerből a beállítások elvégzése után.

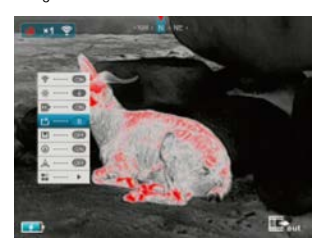

#### <span id="page-0-13"></span>**12. WiFi-funkció**

Nyissa meg a főmenüben az eszköz WiFi-jét és csatlakozzon a telefonnal a WiFi-jelhez. A WiFi elnevezése "Eye\_xxxxxx", a jelszó "12345678".

**Menü**

A WiFi-csatlakozás sikeres létrejötte után a telefonra telepített APP-al valósidejű műveletek hajthatók végre, pl. fényképezés és videofelvétel készítés.

#### <span id="page-0-14"></span>**13. Képkimenet**

Nyissa meg az analóg képkimenet (video out) almenüt a főmenüben. A képmező jobb alsó sarkában megjelenik a képkimenet ikonja. Ekkor az MCX-porton át a megfelelő videokábellel az analóg képjelek kiküldhetők a csatlakoztatott monitorra.

### <span id="page-0-15"></span>**14. Kalibrálási mód**

A képminőség romlása esetén lehetőség van manuális korrekcióra. A menürendszerben kétféle, "B" (háttér) - és "S" (zár) -típusú manuális korrekció érhető el. Nyomja meg az egyszerre az E-zoom gombot (4) és a fényképezés gombot (5) a manuális korrekció elvégzéséhez.

A "B"-típusú korrekció választása esetén a korrekció elvégzése közben az objektívet az objektívsapkával le kell takarni.

<span id="page-0-16"></span>**15. Kép a képben (PIP)** Ha aktív a PIP-funkció, a képernyő felső részének közepén megjelenik egy kisméretű ablak, ahol a képmező középső része kétszeresére felnagyítva jelenik meg.

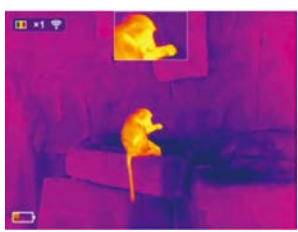

# Ezt a használati utasítást a Leitz-Hungaria Kft fordította Önnek!

### <span id="page-1-0"></span>**16. Digitális iránytű**

A főmenüben kapcsolja be a digitális iránytű funkciót. Ekkor a képernyő felső részének közepén megjelenik az aktuális irány.

### <span id="page-1-1"></span>**17. Mozgásérzékelő**

A főmenüben kapcsolja be a mozgásérzékelő funkciót. Ekkor a képernyő jobb oldalán megjelenik a dőlésszög és a lejtésszög. A vízszintes skála a dőlésszöget, a függőleges a lejtésszöget mutatja.

### <span id="page-1-2"></span>**18. Továbbiak**

Ebben a beállításban az E-zoom (4) rövid megnyomásával léphet tovább a másodlagos menüre, ami kurzorkalibrálást, kompasz(iránytű)kalibrálást, rendszerinformációt, gyári alapértékekre visszatérést, a főmenüre való viszszatérést... stb. tartalmaz.

#### <span id="page-1-3"></span>**19. Kurzorkalibrálás**

A menüben hívja elő a kurzorkalibrálás kezelőfelületet. Ha a képernyőn látható a kurzorkalibrálás kezelőfelület, az E-zoom gomb (4) rövid megnyomásával kapcsolgathat a felfelélefelé és balra-jobbra állítás módok között. A képmód gomb (3) és a fényképezés gomb (5) rövid megnyomásával változtatható meg a szálkereszt pozíciója.

Az E-zoom gomb (4) hosszan tartó megnyomásával menthető el a beállítás és hagyható el a kezelőfelület.

### <span id="page-1-4"></span>**20. Rendszerinformáció**

Az E-zoom gomb (4) rövid megnyomásával léphet be a rendszerinformáció felületre, ahol a felhasználó ellenőrizheti a verziószámot és a termékkódot.

<span id="page-1-5"></span>**21. Visszatérés a gyári alapbeállításokhoz** Az E-zoom gomb (4) rövid megnyomásával érheti el a gyári alapbeállításokhoz való visszatérést. A képmód (3) vagy a fényképezés gomb (5) rövid megnyomásával választhat a "Yes" (igen) és a "No" (nem) között. A kiválasztás megerősítéséhez nyomja meg röviden az E-zoom gombot. A gyári alapbeállításokhoz való visszatéréskor a képmód fehérforró beállításra, a képernyő fényerőfokozata 2-re, a kalibrálási mód "S"-re áll.

### <span id="page-1-6"></span>**22. Az akkumulátor töltése**

Ha az állapotjelző vörös fénnyel világít, az akkumulátor kimerülőben van. Ekkor újratöltésre van szükség.

Nyissa fel az USB-port fedelét, a töltéshez csatlakoztassa az USB-kábelt. A töltéshez USBtápforrás vagy hordozható akkumulátor (pl. Powerbank) használható.

Töltés közben az állapotjelző narancssárgán világít, majd a töltés végeztével zöldre változik a színe.

### <span id="page-1-7"></span>**23. Adattovábbítás**

A belső memóriában lévő fényképek és videofelvételek a megfelelő USB-csatlakozás létrehozása után számítógépen leolvashatók.

### <span id="page-1-8"></span>**24. Garancia**

Jogszabályoknak megfelelően. Lásd a mellékelt jótállási jegyen.

### **FIGYELEM!**

- 1. A töltőfeszültség 5V. Ha alacsony az akkumulátor töltöttségi szintje, mielőbb végezze el a töltést, különben az akkumulátor túlságosan lemerül, ami az akkumulátor használhatóságának idejét csökkenti.
- 2. A hőkamerát nem ajánlatos hosszabb ideig magas külső hőmérsékletű helyen használni, mert ilyenkor a működésbe lép a túlmelegedés ellen védő funkció és a készülék automatikusan kikapcsol.
- 3. A hőkamera használata -10°C és +50°C közötti tartományban ajánlott.
- 4. Ügyeljen, hogy a hőkamera alján lévő USB/MCX-port védőkupakja szorosan illeszkedjen. Ez különösen fontos párás, esős időjárási körülmények esetén.
- 5. Óvja a készüléket (kikapcsolt állapotában is) mindenféle erős sugárforrástól (úgymint a Nap, lézer… stb.), különben a hőkamera tönkremehet.
- 6. A "B"-típusú korrekciós mód csökkenti az automatikus zárkorrekció gyakoriságát, így az eszköz működése stabilabbá válik. Ha romlik a képminőség, helyezze fel a lencsevédőt a manuális háttérkorrekcióhoz.
- 7. Ha a készülék hosszabb ideig nincs használatban, kéthavonta fel kell tölteni és száraz, jól szellőző helyen kell tárolni.
- 8. A lézermutatót ne irányítsa emberi szemre.<br>9. A lézermutató és a kurzorfunkció használa
- 9. A lézermutató és a kurzorfunkció használata egyes országokban korlátozások alá esik.
- 10. Ne végezzen töltést +40°C fölötti külső hőmérséklet esetén.

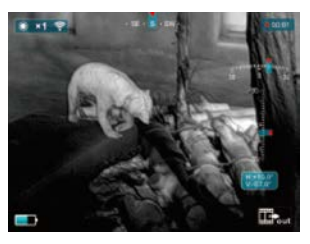

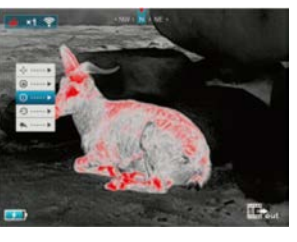

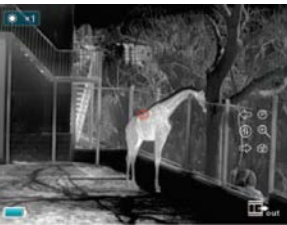

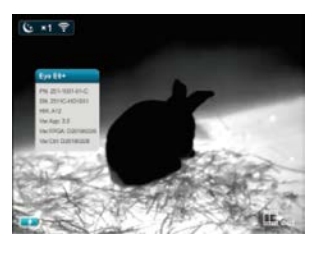

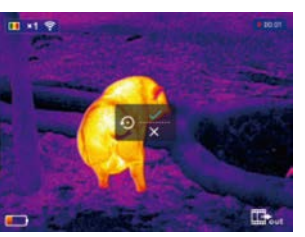

## **Tartalom**

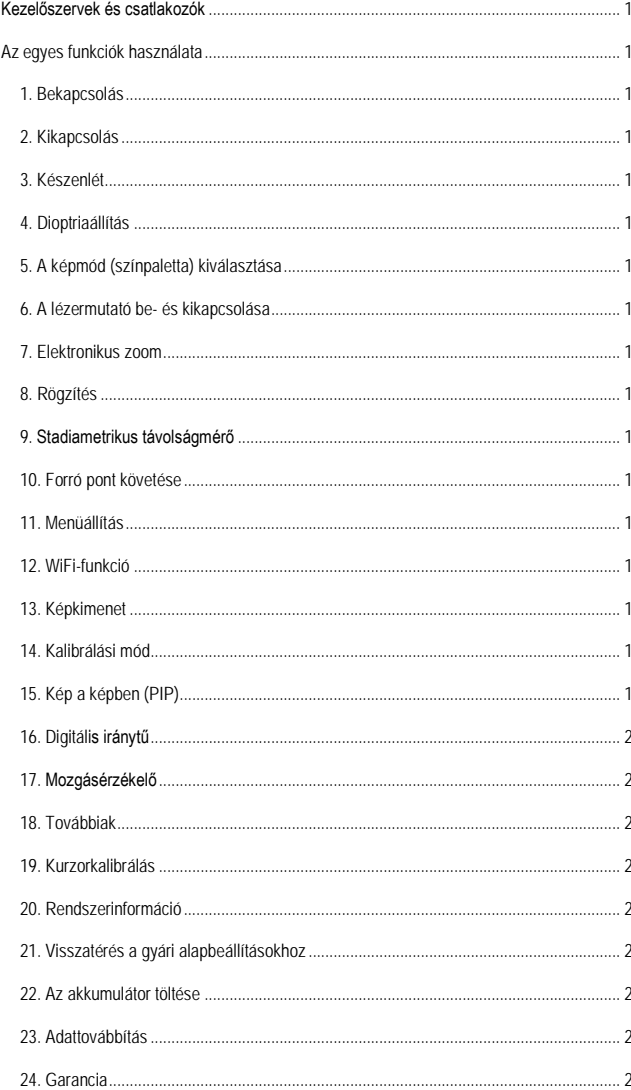

# Ezt a használati utasítást a Leitz-Hungaria Kft fordította Önnek!